## Convert XYZ Geocentric Co-ordinates on any ellipsoid to Latitude, Longitude and Height

**Programmer**: Dr. Bill Hazelton

**Date**: October, 2007. **Mnemonic**: **L** for 'XYZ to **L**at/**L**ong'

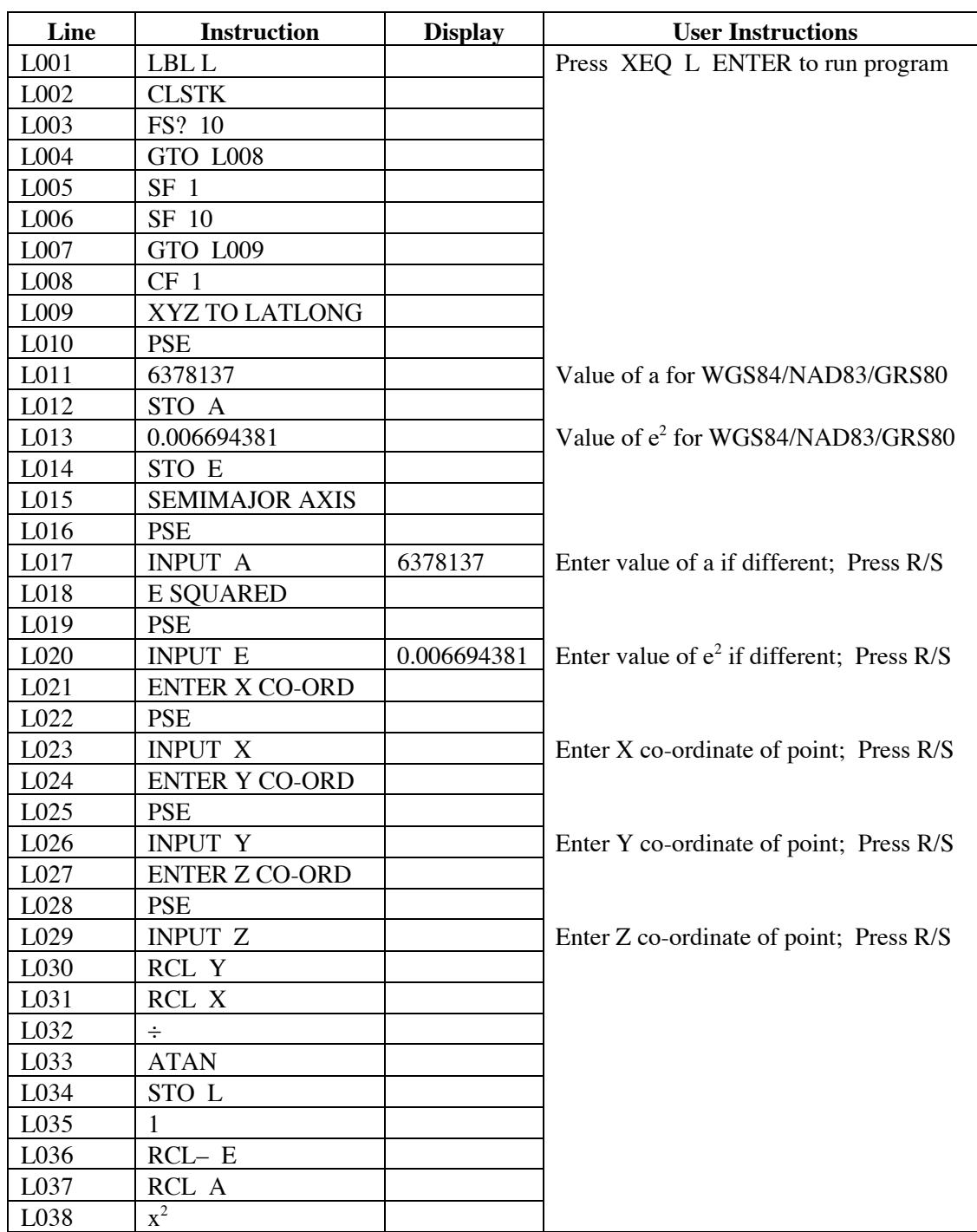

# **HP-35s Calculator Program XYZ 2**

# XYZ Geocentric Co-ordinates to Lat/Long/Ht

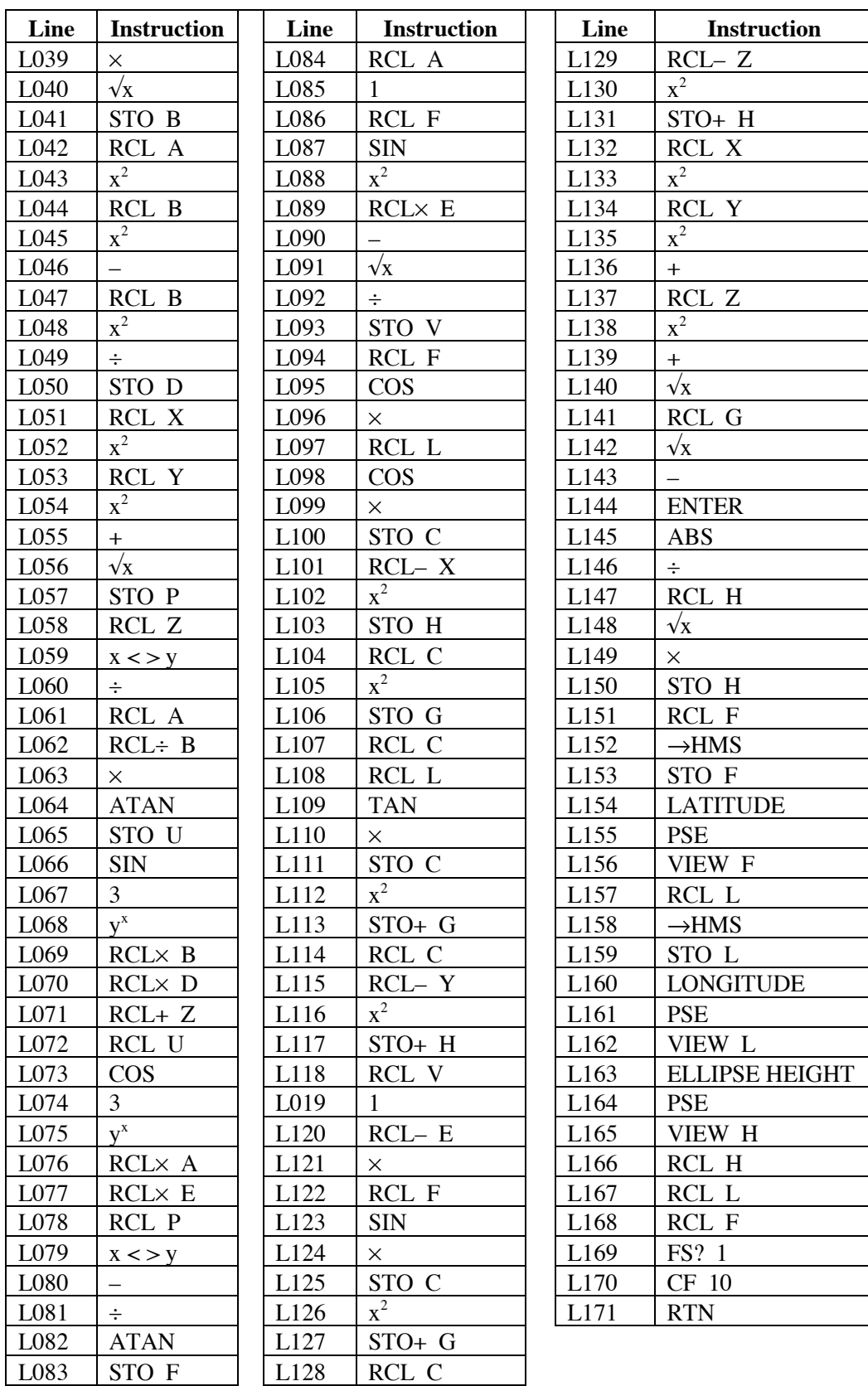

### XYZ Geocentric Co-ordinates to Lat/Long/Ht

#### **Notes**

- (1) A program to convert X, Y, Z geocentric co-ordinates to latitude, longitude and ellipsoidal height on any ellipsoid.
- (2) The assumption is that the distances are in meters, but by using feet for the semimajor axis of the ellipsoid, co-ordinates in feet can be produced.
- (3) The program pre-enters the parameters for the WGS84/NAD83/GRS80 ellipsoid by default (in meters), to save you having to remember these. If you want a different ellipsoid, enter the appropriate a and  $e^2$  values at the prompt (A and E). To use the provided values, just press R/S when they appear.
- (4) The resulting latitude, longitude and height are displayed with a prompt or label. Note that the program does not clear registers after use. You can get ν for the point by using the RCL V keystrokes.
- (5) The latitude and longitude are displayed in HP notation, i.e., DDD.MMSS. The height is assumed to be in the same units as the semi-major axis, by default, meters.
- (6) The sign convention with latitudes, longitudes and heights is the standard one, as follows. Latitudes in the southern hemisphere are negative. Longitudes west of Greenwich are negative, i.e., all longitudes in the US are negative. Heights below the ellipsoid are shown as negative.
- (7) Pay particular attention to the sign of the co-ordinate values for the point. West of longitude 90° W, all X values will be negative; west of Greenwich (i.e., all of the US) all Y values are negative; south of the equator, all Z values will be negative. Incorrect signs will throw the position out rather dramatically.
- (8) Owing to rounding in the calculator, it is possible for a value like 80° 00' 00" to be displayed as 79.5960, rather than 80.0000. You can convert the results to the appropriate representation in your head or on paper, as there is no difference in the internal calculations or the results.
- (9) When the program finishes, it places the computed values on the stack. The height of the point above the ellipsoid is in the  $\overline{Z}$  stack register. The longitude (in HP notation) is in the Y stack register. The latitude (in HP notation) is in the X stack register. This allows the program to be called from another program (as a sub-routine) and return values on the stack for further processing.
- (10) The program sets Flag 10, to allow prompts to be displayed. When the program finishes, it sets Flag 10 back to its original value. To do this, the program uses Flag 1.

### **Theory**

The program implements the following equations:

$$
\lambda = \arctan\left(\frac{Y}{X}\right) \tag{1}
$$

$$
b2 = a2(1 - e2)
$$
 [the semi-minor axis length] [2]

$$
p = \sqrt{X^2 + Y^2} \tag{3}
$$

$$
\tan u = \left(\frac{Z}{p}\right)\left(\frac{a}{b}\right) \tag{4}
$$

$$
v = \frac{a}{\sqrt{1 - e^2 \sin^2 \phi}}
$$
 [5]

$$
\phi = \arctan\left(\frac{Z + \varepsilon b \sin^3 u}{p - e^2 a \cos^3 u}\right)
$$
 [6]

$$
\varepsilon = e^{2} = \frac{(a^2 - b^2)}{b^2}
$$
 [the second eccentricity] [7]

$$
X = v \cos \phi \cos \lambda \tag{8}
$$

$$
Y = v \cos \phi \sin \lambda \tag{9}
$$

$$
Z = v(1 - e^2) \sin \phi \tag{10}
$$

Equation [1] provides a direct solution for the longitude,  $λ$ . The program then computes a variety of intermediate results, before using equation [6] to compute the latitude. This is a direct solution. The program then computes the  $\overline{X}$ ,  $\overline{Y}$ , Z location for the point on the ellipsoid at  $\phi$ ,  $\lambda$ , using equations [8] to [10]. The distance between this point and the given X, Y Z co-ordinates is computed to determine *h*, the ellipsoidal height.

The distances to the Earth's center from the original X, Y, Z co-ordinates and the point on the ellipsoid are computed to get the correct sign for  $\bar{h}$ , i.e., is the point above or below the surface of the ellipsoid.

The equations are from Bowering (1976).

### **Sample Computation**

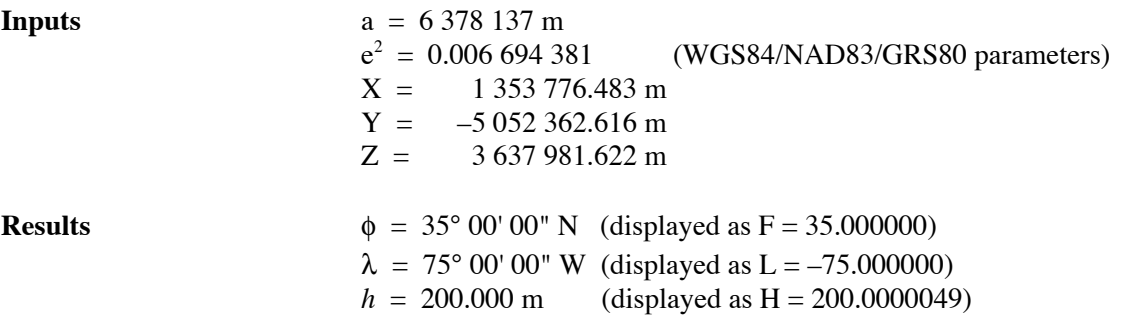

Note that the precision of the answer depends upon the precision of the input. One millimeter  $(0.001\text{m})$  at the surface of the ellipsoid equates to  $0.00003$ " of arc of latitude and generally a smaller amount of longitude. Consider your input precisions and adjust the quoted precision of the outputs to match. You can use the SHOW function to see all the digits in a number.

### **HP-35s Calculator Program XYZ 2** XYZ Geocentric Co-ordinates to Lat/Long/Ht

### **Running the Program**

Begin by pressing XEQ L ENTER

The calculator displays XYZ to LATLONG, briefly, then displays SEMIMAJOR AXIS, briefly.

The calculator displays:  $A$ ? 6,378,137.0000

This is the NAD83/WGS84/GRS80 ellipsoid semi-major axis. If this is OK, press R/S; if not key in correct value and press R/S.

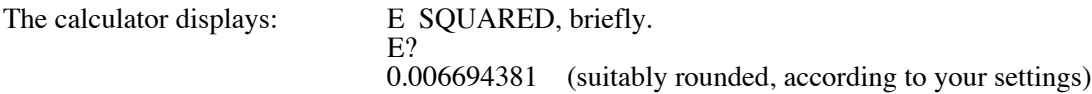

This is the eccentricity of the NAD83/WGS84/GRS80 ellipsoid,  $e^2$ . If this OK, press R/S; if not, key in correct value and press R/S.

The calculator displays: ENTER X COORD, briefly.

X? [*Whatever value happens to be in this register*]

Key in the X co-ordinate of the point and press R/S. Remember to use the appropriate sign, if negative. In the given example, key in 1353776.483 and press R/S.

The calculator displays: ENTER Y COORD, briefly. Y? [*Whatever value happens to be in this register*]

Key in the Y co-ordinate of the point and press R/S. Remember to use the appropriate sign, if negative. In the given example, key in –5052362.616 and press R/S.

The calculator displays: ENTER Z COORD, briefly. Z?

[*Whatever value happens to be in this register*]

Key in the Z co-ordinate for the point and press R/S. Remember to use the appropriate sign, if negative. In the given example, key in 3637981.622 and press R/S.

The calculator displays RUNNING for a short while.

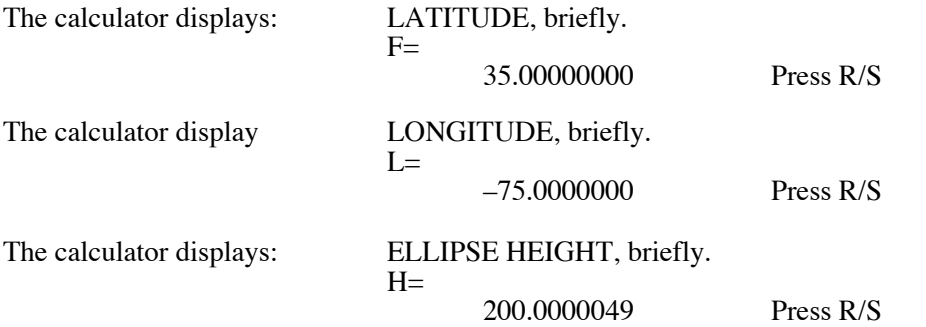

The calculator now completes its run, placing the latitude, longitude and height on the stack, and resetting Flag 10 to its state when the program started.

### **HP-35s Calculator Program XYZ 2**

### XYZ Geocentric Co-ordinates to Lat/Long/Ht

These calculations agree with the NGS website computations to within 0.001 m in height and 0.00002" in latitude and longitude.

#### **Storage Registers Used**

- **A** Semi-major axis of the ellipsoid, a. By default, set to 6378137 m.
- **B** Semi-minor axis of the ellipsoid. Computed from a and  $e^2$ .
- **C** Intermediate value.
- **D** Second eccentricity of ellipsoid.
- E Eccentricity of the ellipsoid,  $e^2$ . By default, set to  $0.006694381$ .
- **F** Latitude (geodetic) of the point, φ.
- **G** Distance from ellipsoid point to center of Earth.
- **H** Ellipsoidal height of the point, *h*.
- **L** Longitude of the point,  $λ$ .
- **P** Intermediate value.
- **U** Intermediate value.
- **V** The radius of curvature of the ellipsoid in the prime vertical, ν.
- **X** Geocentric X co-ordinate of the point.
- **Y** Geocentric Y co-ordinate of the point.
- **Z** Geocentric **Z** co-ordinate of the point.

### **Labels Used**

Label **L**  $L$  Length = 643 Checksum = 36FE

Use the length  $(LN=)$  and Checksum  $(CK=)$  values to check if program was entered correctly. Use the sample computation to check proper operation after entry.

#### **References**

Bowering, B.R., 1976. Transformation from spatial to geographical co-ordinates. *Survey Review*, No. 181, pp. 323–327.

The NGS website for the interactive  $XYZ \Leftrightarrow$  lat/long/height converter:

http://www.ngs.noaa.gov/TOOLS/XYZ/xyz.shtml